# **Part 2**【**APP** Quick button function introduction】

#### 1,Set and Call preset:

Click the "PTZ"on the APP interface, Go the preset position setting keyboard, please select "advanced preset position" and the APP will pop up Numeric keypad button. You can use this numeric keypad to set presets, call presets and turn on some special features.If we need to set the 1 th preset , we need to Click 1 on the keyboard, then click the "**Settings**" button to set 1th preset successfully;if you want to call 1th preset,click 1 on the keyboard,Then click **"Call"** ,Call 1th preset successfully

### 6,How control PTZ

Click  $\bigcirc$  Image pan/tilt direction button in the video box. Please follow these direction buttons to operate the direction of rotation of the gimbal

## **Part 4** 【**Function Operation and Description**】

**Professional name explanation;** 

**Set:set preset, Call:Call preset [N]+[set]=**Enter N first and then click SET**. "+"=Then**

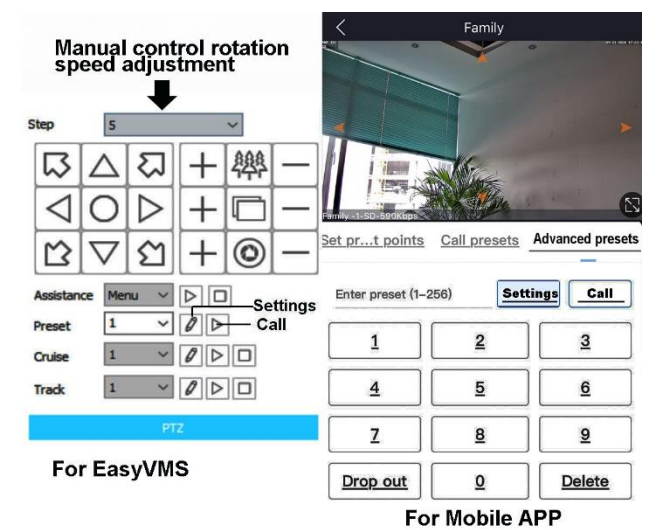

**1.Commnuication settings** :**Default PELCO-D/115200)** 

#### **2.Control the speed dome up ,down and left right rotation**

Users can control the speed dome up and down movement by NVR & client soft-ware & mobile app (P2P) & keyboard Joystick's movement can control the speed dome's action. when the joystick turn right, the speed dome also turn right. So the speed dome's movement agree with joystick's movement.

#### **3. Preset settings**

Rotate the camera to the position you want, then set this position to "N" preset

[N] +[SET] ,N is preset point, 1-255 number can be optional (But the command Preset isn't include). Set= set preset

#### **4.Call preset( need set the corresponding preset point) :** [N]+[CALL]

 N for preset point, 1-255 number can be optional, camera can move to preset point after call, Zoom, focus and aperture lens will automatically change to preset parameters, camera preset display on the monitor.

#### 5,**Set auto tracking**

1)First set a return position: the position of the camera return after the end of the tracking (Home preset position)

Control the camera, rotate the camera to the position you want, and set the 88<sup>th</sup> preset

. Setting method: [88]+[Set]

#### **2)Open/Close tracking (Default Close)**

Call 98 for turn on Humanoid tracking, Setting method: [98]+[Call];

Call 99 for Trun on cruise tracking , Setting method: [98]+[Call];( only Suitable for humanoid tracking)

Call 100 for Turn on cruis tracking,Setting modethord: [100]+[Call];( only Suitable for Motion detection tracking)

set 96 for turn off tracking, Setting method: [96]+[Set]

#### **Principle explanation of cruise tracking function:**

Before turning on tracking, you need to set the camera's cruise point in advance. A maximum of 16 preset points can be set. These cruise points are the few locations you want to monitor. The camera will cruise back and forth between these locations to find a tracking target. Really made a camera monitors multiple angles of demand. Turn on cruise trackingfunction,The camera will cycle moving through the preset cruise points. When the person is detected, the camera will turn on the tracking. After the tracking is completed, the camera automatically resumes the cruise until the next time the person is detected, the tracking is turned on again

#### **8,Delete all preset point**

[93] +[Set], Set no.93 preset, Clear the all preset; Setting method :[93]+[Set].

#### **9,Auto scan(Horizontal rotation)**

[120]+[CALL], call No.120 ,the lever of 360 degree clockwise automatic scanning

#### **Modify speed of Auto scan :**

[120]+[Set] +[N]+[Set]; (N=1-100; N represents scan speed percentage,default is 10=10 degee/sec)

If you wanto to change speed of auto scan to **50** degee/sec;

Setting method: [120]+[Set] +**[50]**+[Set]

#### **10, Cruise settings**

Before you start cruising, you first need to set some preset position in the cruise path.,**Please refer to " 3.Preset settings"**

[115]+[CALL] for Open the first Cruise of 1-16 to scan ;

[116]+[CALL] for Open second Cruise of 17-32 to scan

[117]+[CALL] for Open the third Cruise of 33-48 to scan

#### **Modify the stay time of the Cruise:**

[116] +[Set] + [N]+[Set]; (N=1-255; N represents the dwell time at each preset,default is 5 seconds)

If you change the dwell time to **10 seconds**.Setting method:[116]+[Set] + **[10]**+[Set]

#### **Modify speed of the Cruise:**

[115] +[Set] + [N]+[Set]; (N=1-100; N represents the dwell time at each preset,default is 10=10 degee/sec) If you wanto to change speed of **Cruise** to **50** degee/sec;Setting method: [120]+[Set] +**[50]**+[Set]

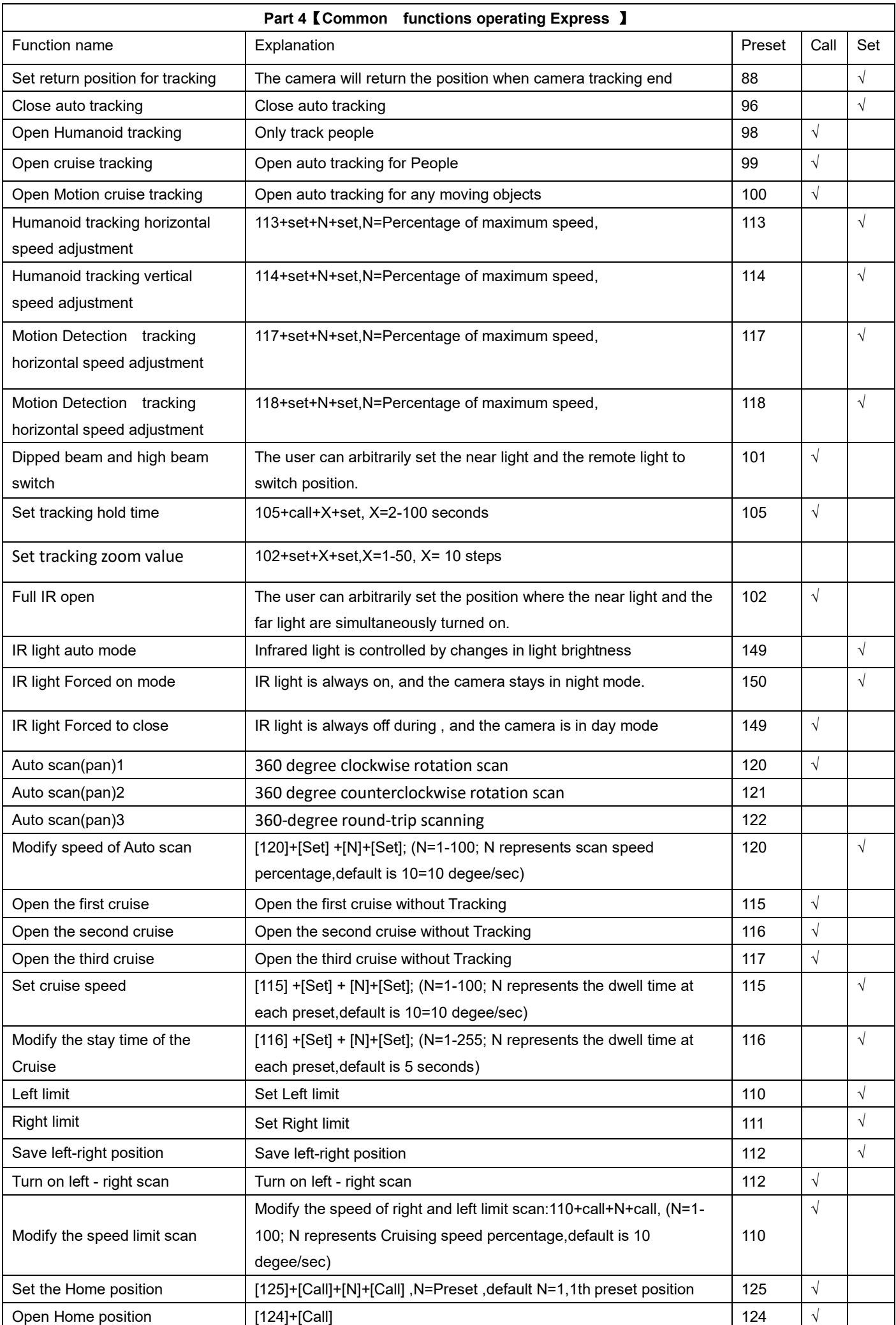

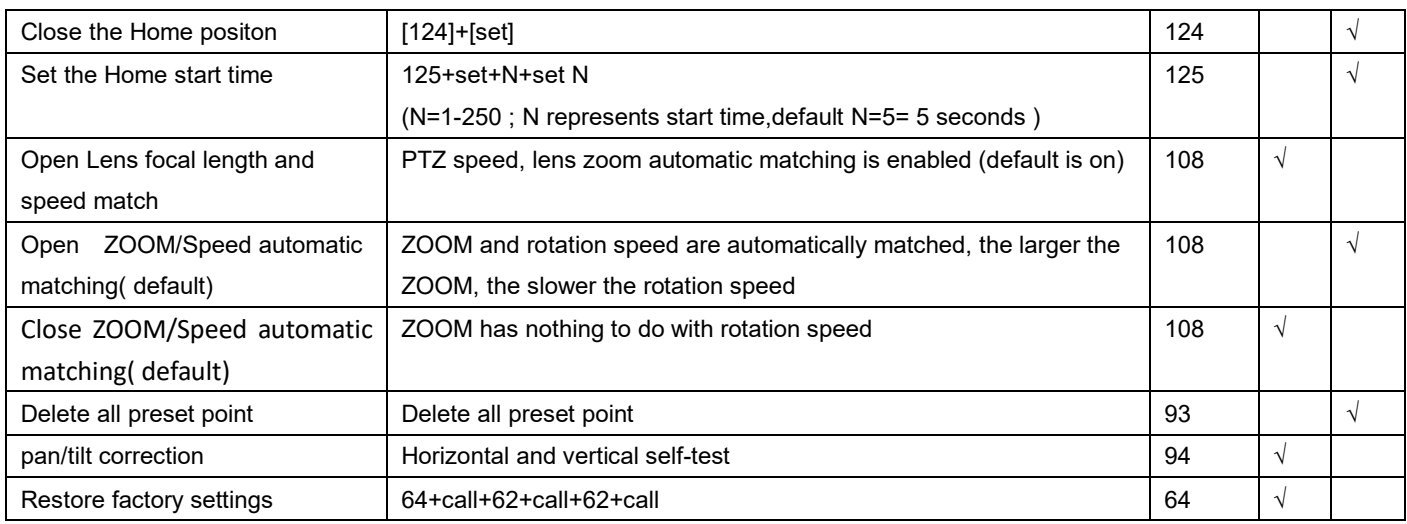